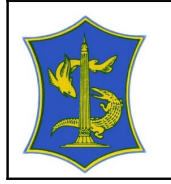

# **PROSEDUR EDELIVERY**

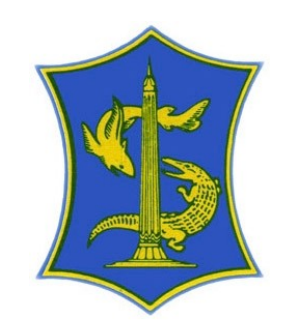

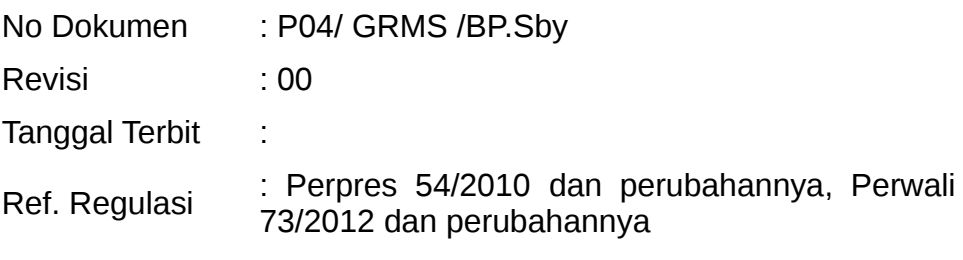

Disetujui oleh:

Koordinator

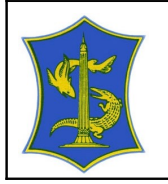

# RIWAYAT PERUBAHAN

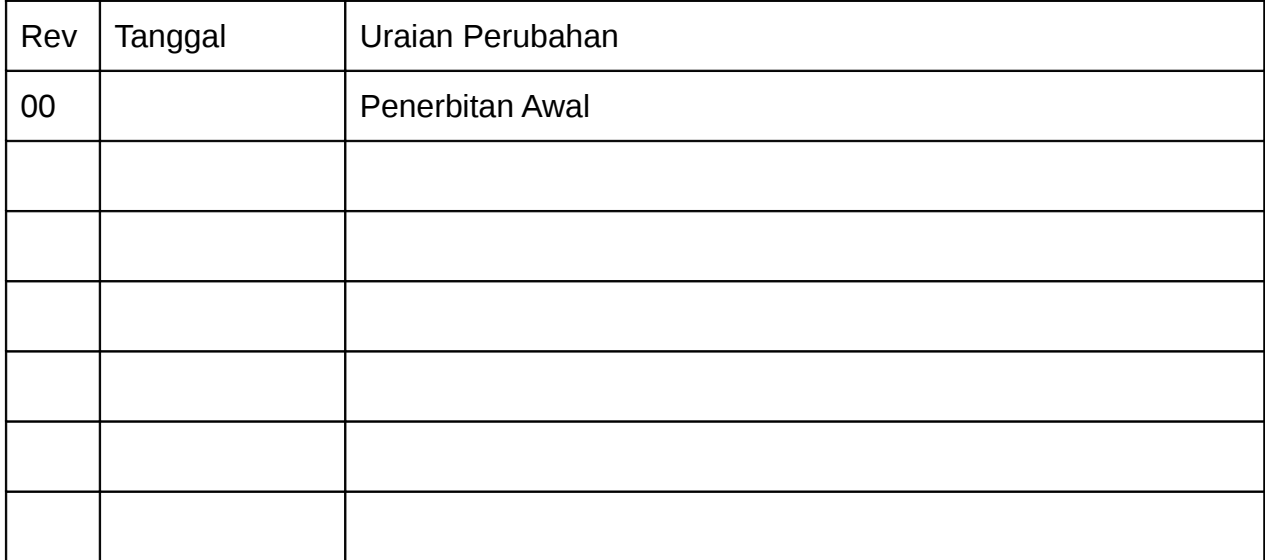

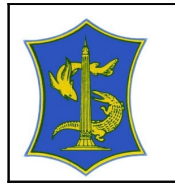

# 1 **Tujuan**

- 1.1 Menjamin proses pembuatan kontrak dan kelengkapan dokumen pencairan keuangan berjalan dengan baik.
- 1.2 Menjamin proses berjalan sesuai jadwal yang telah ditetapkan.

# 2 **Ruang Lingkup**

Pembuatan kontrak atau SPK dan dokumen kelengkapan pencairan keuangan yang meliputi :

- a) Lelang
- b) Pengadaan Langsung
- c) Pemberian Langsung
- d) Pembelian Langsung (SPL > 1 juta)
- e) Pembelian Langsung (SPL < 1 juta)
- f) Swakelola Oleh Instansi Pemerintah Lain
- g) SPK Perorangan
- h) Addendum Tambah Kurang
- i) Addendum Perubahan Waktu

#### 3 **Definisi**

- 3.1 Pelelangan Umum adalah metode pemilihan Penyedia Barang/Pekerjaan Konstruksi/Jasa Lainnya untuk semua pekerjaan yang dapat diikuti oleh semua Penyedia Barang/Pekerjaan Konstruksi/Jasa Lainnya yang memenuhi syarat.
- 3.2 Pengadaan Langsung adalah Pengadaan Barang/Jasa langsung kepada Penyedia Barang/Jasa, tanpa melalui Pelelangan/ Seleksi/Penunjukan Langsung.
- 3.3 Penunjukan Langsung adalah metode pemilihan Penyedia Barang/Jasa dengan cara menunjuk langsung 1 (satu) Penyedia Barang/Jasa.
- 3.4 Swakelola adalah Pengadaan Barang/Jasa dimana pekerjaannya direncanakan, dikerjakan dan/atau diawasi sendiri oleh penanggung jawab anggaran, instansi pemerintah lain dan/atau kelompok masyarakat.
- 3.5 Pejabat pengadaan adalah personil yang ditunjuk untuk melaksanakan pengadaan langsung (selanjutnya disebut panitia PL).

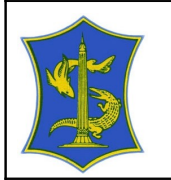

- 3.6 Panitia / Pejabat Penerima Hasil Pekerjaan / PPHP / Konsultan Pengawas / Konsultan Appraisal adalah Panitia/Pejabat yang ditetapkan oleh Pengguna Anggaran/Kuasa Pengguna Anggaran yang bertugas memeriksa dan menerima hasil pekerjaan.
- 3.7 Penyedia Barang/Jasa adalah badan usaha atau orang perseorangan yang menyediakan Barang/Pekerjaan Konstruksi/Jasa Konsultansi/Jasa Lainnya.
- 3.8 Pejabat Pembuat Komitmen atau PPK adalah pejabat yang diangkat dengan keputusan Kuasa Pengguna Anggaran pada Sekretariat Daerah atau Pengguna Anggaran, sebagai pemilik pekerjaan yang bertanggung jawab atas pelaksanaan pengadaan barang/jasa.
- 3.9 Bendahara Pengeluaran adalah pejabat fungsional yang ditunjuk untuk menerima, menyimpan, membayarkan, menatausahakan, dan mempertanggungjawabkan uang untuk keperluan belanja daerah dalam rangka pelaksanaan Anggaran Pendapatan dan Belanja Daerah pada Satuan Kerja Perangkat Daerah.
- 3.10 Pejabat Pelaksana Teknis Kegiatan atau PPTK adalah pejabat yang ditunjuk oleh Kuasa Pengguna Anggaran pada Sekretariat Daerah atau Pengguna Anggaran dengan surat perintah, yang melaksanakan satu atau beberapa kegiatan dari suatu program sesuai dengan bidang tugasnya.
- 3.11 Progress adalah prosentase pelaksanaan pekerjaan yang telah selesai dilakukan oleh penyedia barang/jasa sebagai pelaksana pekerjaan.
- 3.12 Surat Permohonan Pembayaran adalah surat permohonan yang dibuat oleh penyedia barang/jasa kepada PPK berkaitan dengan telah dicapainya suatu progress pekerjaan dan pengajuan termin pembayaran.
- 3.13 BA Pemeriksaan Fisik atau Berita Acara Pemeriksaan Fisik adalah berita acara yang dibuat antara penyedia barang/jasa, PPHP / Konsultan Pengawas / Konsultan Appraisal dan atau konsultan pengawas dalam proses pemeriksaan prosentase pekerjaan sesuai dengan dokumen pengadaan
- 3.14 BA Pembayaran atau Berita Acara Pembayaran adalah berita acara yang dibuat antara PPK dengan PPTK (Pejabat Pelaksana Teknis Kegiatan) berkaitan dengan proses pembayaran kepada penyedia barang/jasa.

#### 4 **Tanggungjawab**

- 4.1 PPK bertanggungjawab dalam menetapkan jenis kontrak pengadaan barang/jasa.
- 4.2 PPHP / Konsultan Pengawas / Konsultan Appraisal bertanggungjawab dalam proses penerimaan hasil pekerjaan.

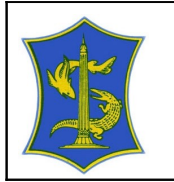

- 4.3 Penyedia barang/jasa bertanggungjawab dalam melaksanakan pekerjaan yang telah dimenangkannya sampai dengan pekerjaan selesai 100% sesuai dengan dokumen pengadaan.
- 4.4 PPTK bertanggungjawab melaksanakan kegiatan yang telah ditugaskan ke padanya.
- 4.5 Panitia PL bertanggungjawab melaksanakan pekerjaan PL yang menjadi kewenangannya.

#### 5 **Prosedur**

#### 5.1 **Lelang**

- 5.1.1 Setelah proses lelang selesai, otomatis data pemenang akan masuk ke aplikasi eDelivery.
- 5.1.2 PPK membuat kontrak untuk pemenang lelang (sebagai pelaksana pekerjaan).
- 5.1.3 Kontrak ditandatangani maksimal 14 (empat belas) hari kerja setelah SPPBJ diterbitkan.
- 5.1.4 PPK menerbitkan SPPBJ (Surat Penunjukan Penyedia Barang/Jasa) maksimal 6 hari kerja setelah pengumuman pemenang, jika tidak ada sanggahan; atau setelah sanggahan dijawab, dalam hal tidak ada sanggahan banding, atau paling lambat 2 (dua) hari kerja setelah Pokja menyerahkan BAHP (Berita Acara Hasil Pelelangan) kepada PPK.
- 5.1.5 Jika ada sanggahan banding, maka PPK menerbitkan SPPBJ maksimal 2 (dua) hari kerja setelah adanya jawaban sanggahan banding, atau paling lambat 2 (dua) hari kerja setelah Pokja menyerahkan BAHP (Berita Acara Hasil Pelelangan) kepada PPK.
- 5.1.6 Setelah membuat kontrak, PPK menunjuk PPHP / Konsultan Pengawas / Konsultan Appraisal yang bertanggungjawab terhadap suatu paket pekerjaan.
- 5.1.7 Kemudian status kontrak difinalkan, dicetak, ditandatangan pihak pertama (PPK SKPD) dan pihak kedua (penyedia barang/jasa).
- 5.1.8 Penyedia barang/jasa mengisikan data rekening perusahaan di portal eDelivery, kemudian mengisi prosentase progress pekerjaan dan nilai nominal termin (jika ada addendum/perubahan nilai kontrak, maka harus diedit dan disetujui dulu addendumnya, baru kemudian melakukan pengisian prosentase progress dan nilai termin).
- 5.1.9 Setelah itu penyedia barang/jasa melakukan setting dan cetak Surat Permohonan Pembayaran.

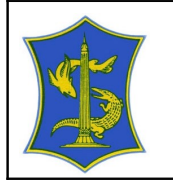

- 5.1.10 PPHP / Konsultan Pengawas / Konsultan Appraisal menyetujui prosentase progress, kemudian setting dan cetak BA Pemeriksaan Fisik.
- 5.1.11 Selanjutnya setelah PPHP / Konsultan Pengawas / Konsultan Appraisal melakukan cetak BA Pemeriksaan Fisik, PPK melakukan setting dan cetak BA Pembayaran (jika tidak ada addendum), maka berikutnya dapat dilakukan Serah Terima Pekerjaan.

#### 5.2 **Pengadaan Langsung**

- 5.2.1 PPK melakukan setting panitia PL terhadap suatu paket pekerjaan yang akan dilaksanakan dengan metode PL.
- 5.2.2 Panitia PL diberikan tanggung jawab suatu paket pekerjaan dengan dilakukan setting oleh PPK, untuk kemudian panitia melakukan setting nilai HPS/OE pekerjaan dan setting penyedia yang ditunjuk melaksanakan pekerjaan.
- 5.2.3 Penyedia yang telah dipilih untuk melaksanakan pekerjaan, selanjutnya mengisikan nomor rekening perusahaan dan nilai penawaran.
- 5.2.4 Berikutnya, panitia PL menentukan harga negosiasi dari penawaran penyedia yang bersangkutan dan membuat status negosiasi draft menjadi final.
- 5.2.5 Setelah ada status final negosiasi yang dibuat oleh panitia PL, PPK membuat kontrak, memilih PPHP / Konsultan Pengawas / Konsultan Appraisal yang bertanggungjawab untuk pekerjaan dimaksud dan melakukan setting final kontrak, dicetak, ditandatangan pihak pertama (PPK SKPD) dan pihak kedua (penyedia barang/jasa).
- 5.2.6 Penyedia melakukan pengecekan terhadap ada atau tidaknya addendum perubahan terhadap nilai kontrak, jika tidak ada, maka selanjutnya penyedia mengisikan prosentase progress dan nilai termin serta melakukan setting & cetak BA permohonan pembayaran.
- 5.2.7 Jika ada perubahan nilai kontrak, maka penyedia harus melakukan edit nilai perubahan kontrak, disetujui oleh PPK, baru penyedia dapat mengisikan progress dan nilai termin.
- 5.2.8 Kemudian jika penyedia sudah mencetak BA Permohonan Pembayaran, PPHP / Konsultan Pengawas / Konsultan Appraisal menyetujui prosentase progress dan mencetak BA Pemeriksaan Fisik, agar selanjutnya PPK dapat melakukan setting dan cetak BA Pembayaran (jika tidak ada addendum nilai kontrak) dan berikutnya dilakukan Serah Terima Pekerjaan.

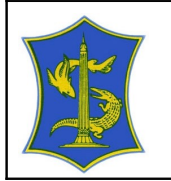

#### 5.3 **Pemberian Langsung**

- 5.3.1 Pemberian Langsung merupakan metode yang diberlakukan untuk daftar honor yang meliputi honor, uang lembur, uang makan lembur, dan transport.
- 5.3.2 PPK melakukan setting PA, Bendahara, PPHP / Konsultan Pengawas / Konsultan Appraisal dan setting data lengkap PPK yang bersangkutan.
- 5.3.3 Kemudian memilih metode pelaksanaan pekerjaan "Pekerjaan Pemberian Langsung", memilih kegiatan, pekerjaan, kemudian detail pekerjaan, mengisi data honor, memilih komponen yang akan dibuat daftar honor, mengupload file excel daftar honor.
- 5.3.4 Setelah itu, PPK melakukan setting header, dan mencetak daftar honor.

#### 5.4 **Pembelian Langsung (SPL > 1 juta)**

- 5.4.1 Pembelian Langsung (SPL > 1 juta) adalah metode yang digunakan untuk nilai diatas 1 juta.
- 5.4.2 PPK melakukan setting PA, Bendahara, PPHP / Konsultan Pengawas / Konsultan Appraisal dan setting data lengkap PPK yang bersangkutan.
- 5.4.3 Kemudian memilih metode pelaksanaan pekerjaan "Pembelian Langsung", memilih kegiatan, pekerjaan, kemudian detail pekerjaan, mengisi data SPL, memilih komponen yang akan dibuat SPL, mengupload file excel SPL.
- 5.4.4 Selanjutnya melakukan isian pada form "Pembelian langsung untuk pengadaan barang diatas 1 juta", cetak form pembelian langsung untuk melihat previewnya, kemudian klik cetak, untuk mencetak form pembelian serta melakukan cetak lampiran.

#### 5.5 **Pembelian Langsung (SPL < 1 juta)**

- 5.5.1 Pembelian Langsung (SPL < 1 juta) merupakan metode yang digunakan untuk nilai kurang dari 1 juta yang meliputi pembelian BBM, fotocopy, pembelian ATK, pembelian kertas, dll
- 5.5.2 PPK melakukan setting PA, Bendahara, PPHP / Konsultan Pengawas / Konsultan Appraisal dan setting data lengkap PPK yang bersangkutan.
- 5.5.3 Kemudian memilih metode pelaksanaan pekerjaan "Pembelian Langsung", memilih kegiatan, pekerjaan, kemudian detail pekerjaan, mengisi data SPL, memilih komponen yang akan dibuat SPL, mengupload file excel SPL.
- 5.5.4 Cetak Surat Pembelian Langsung untuk melakukan previewnya, kemudian klik cetak, untuk mencetak SPL .

#### 5.6 **Swakelola Oleh Instansi Pemerintah Lain**

5.6.1 Swakelola oleh instansi pemerintah lain adalah metode yang melibatkan pihak ketiga (selain swasta dan pemerintahan)

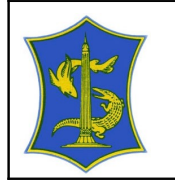

- 5.6.2 PPK melakukan setting user pihak ketiga (instansi lain) dan setting pekerjaan yang akan dilaksanakan oleh pihak ketiga (instansi lain).
- 5.6.3 Kemudian PPK membuat SPK dan menjadikan SPK status final.
- 5.6.4 Setelah itu, pihak ketiga (instansi lain) mengisikan prosentase progress , setting dan cetak Surat Permohonan Pembayaran.
- 5.6.5 Jika PPHP / Konsultan Pengawas / Konsultan Appraisal menyetujui prosentase progress yang diisikan oleh pihak ketiga (instansi lain), maka PPHP / Konsultan Pengawas / Konsultan Appraisal membuat BA Pemeriksaan Fisik.
- 5.6.6 Selanjutnya PPK mencetak BA Pembayaran dan dilakukan Serah Terima Pekerjaan.
- 5.6.7 Tetapi jika PPHP / Konsultan Pengawas / Konsultan Appraisal tidak menyetujui prosentase progress yang diisikan oleh pihak ketiga, maka pihak ketiga mengisikan lagi progress yang baru sampai disetujui oleh PPHP / Konsultan Pengawas / Konsultan Appraisal, sehingga PPK dapat membuat BA Pembayaran dan melakukan Serah Terima Pekerjaan.

#### 5.7 **SPK Perorangan**

- 5.7.1 SPK perorangan ini digunakan pada saat instansi menggunakan pihak ke-2
- 5.7.2 PPK melakukan setting PA, Bendahara, PPHP / Konsultan Pengawas / Konsultan Appraisal dan setting data lengkap PPK yang bersangkutan.
- 5.7.3 Kemudian memilih metode pelaksanaan pekerjaan "Pemberian Langsung", memilih kegiatan, pekerjaan, berikutnya membuat SPK.
- 5.7.4 Selanjutnya, PPK mengisikan data kode dan nama rekening, melihat cetak draft, melakukan aktivitas cetak SPK.

#### 5.8 **Addendum Tambah Kurang**

- 5.8.1 Addendum tambah kurang ini dilakukan karena adanya pekerjaan tambah kurang.
- 5.8.2 Penyedia memasukkan nilai nominal pekerjaan tambah kurang, kemudian mencetak surat permohonan tambah kurang.
- 5.8.3 PPK mencetak surat pemeriksaan usulan tambah kurang dan melakukan pengecekan permintaan tambah kurang.
- 5.8.4 Jika PPK setuju dengan usulan tambah kurang, maka PPK melakukan cetak BA perubahan pekerjaan (BA addendum), melakukan edit pada kontrak dan mencetak kontrak addendum.
- 5.8.5 Namun jika PPK tidak setuju dengan usulan tambah kurang, maka penyedia melakukan edit nominal pekerjaan tambah kurang lagi, kemudian PPK melakukan pengecekan terhadap revisi pengajuan usulan tambah

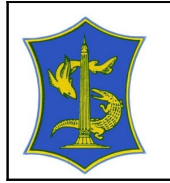

kurang sampai dicapai kondisi setuju untuk selanjutnya PPK melakukan proses cetak BA addendum sampai dengan kontrak addendum.

#### 5.9 **Addendum Perubahan Waktu**

- 5.9.1 Addendum perubahan waktu ini dilakukan karena adanya perubahan jangka waktu pelaksanaan pekerjaan.
- 5.9.2 Penyedia melakukan edit jangka waktu (usulan perubahan waktu) kemudian mencetak surat permohonan perubahan waktu.
- 5.9.3 PPK mencetak surat pemeriksaan usulan perubahan waktu, dan melakukan pengecekan terhadap permohonan perubahan waktu.
- 5.9.4 Jika PPK setuju dengan permohonan perubahan waktu pelaksanaan pekerjaan yang diajukan oleh penyedia, maka PPK mencetak BA perubahan waktu pelaksanaan pekerjaan, edit kontrak dan cetak kontrak addendum.
- 5.9.5 Tetapi jika PPK tidak setuju dengan permohonan perubahan waktu pelaksaan pekerjaan, maka penyedia melakukan perubahan isian jangka waktu pelaksanaan, selanjutnya PPK melakukan pengecekan revisi pengajuan usulan perubahan waktu, mencetak BA perubahan waktu pelaksanaan pekerjaan, edit kontrak dan mencetak kontrak addendum.

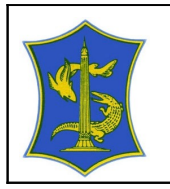

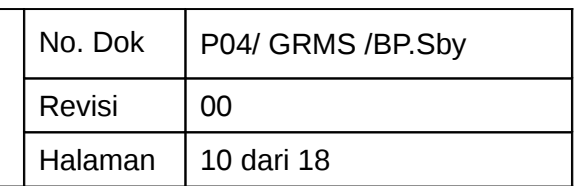

## 6 Alur

6.1 Lelang

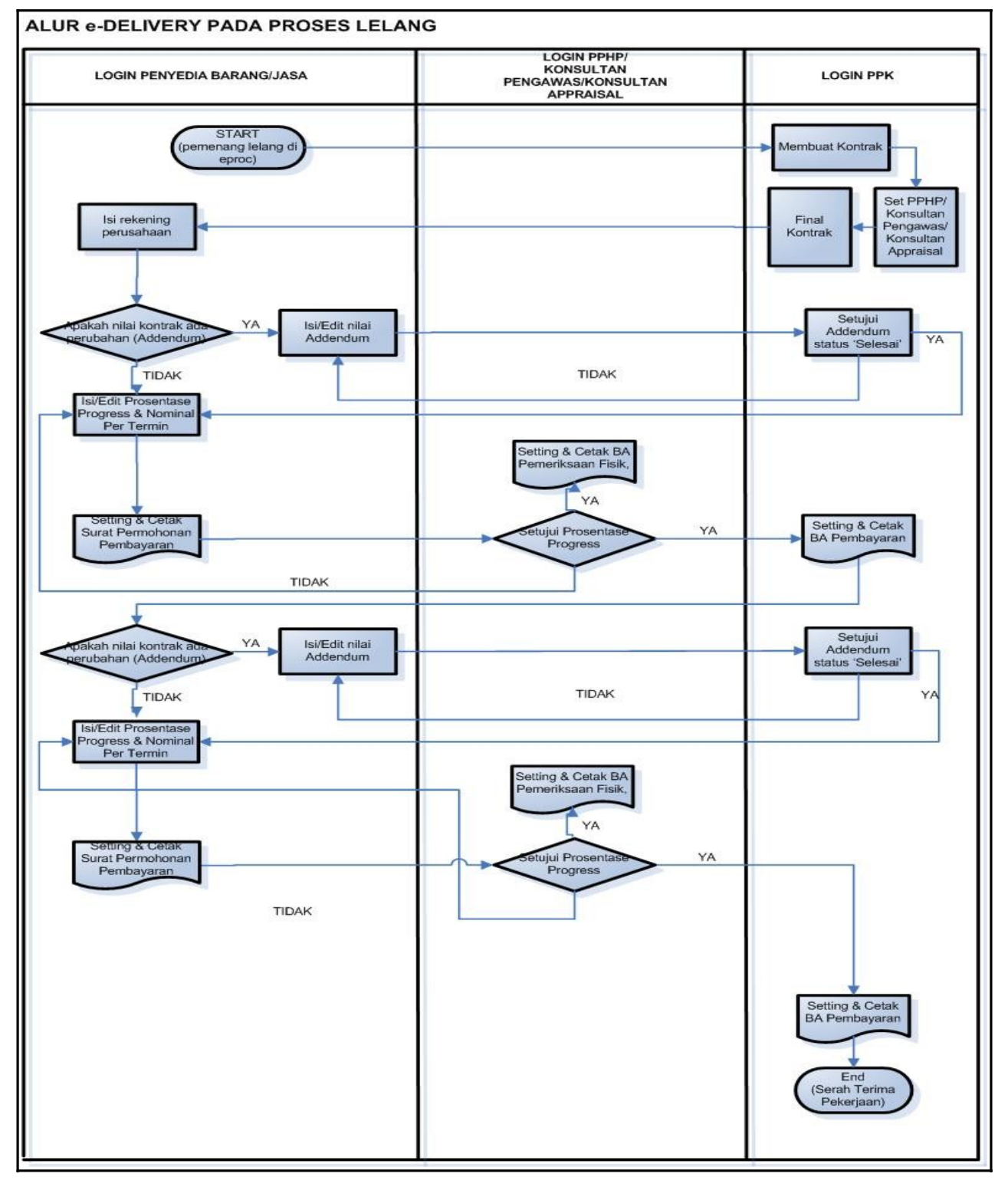

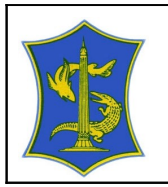

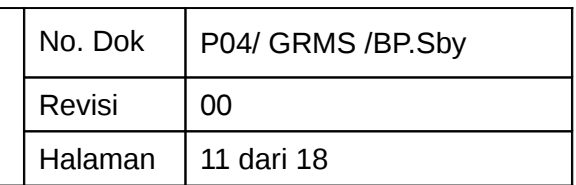

# 6.2 Pengadaan Langsung

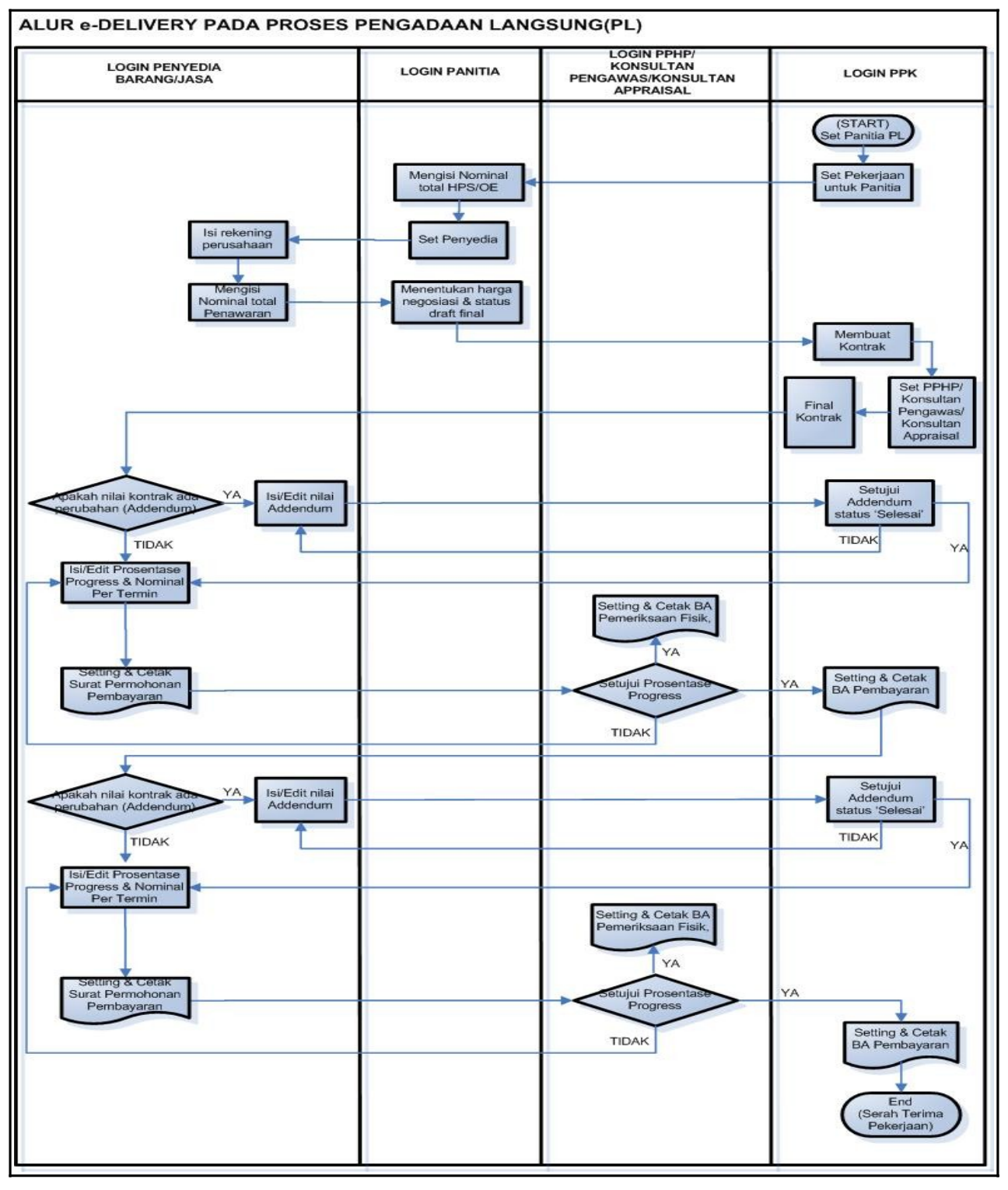

![](_page_11_Picture_0.jpeg)

![](_page_11_Picture_52.jpeg)

# 6.3 Pemberian Langsung

![](_page_11_Figure_4.jpeg)

![](_page_12_Picture_0.jpeg)

![](_page_12_Picture_56.jpeg)

# 6.4 Pembelian Langsung (SPL > 1 juta)

![](_page_12_Figure_4.jpeg)

![](_page_13_Picture_0.jpeg)

![](_page_13_Picture_74.jpeg)

# ALUR PEMBELIAN LANGSUNG (SPL < 1 JUTA RUPIAH) **LOGIN PPK** START SETTING<br>-PA<br>-BENDAHARA<br>-PPTK<br>-PPTK PILIH METODE<br>PELAKSANAAN<br>PEKERJAAN<br>"PEMBELIAN<br>LANGSUNG" PILIH KEGIATAN PILIH PEKERJAAN Klik tools 'detail \* NB : TRANSAKSI digunakan<br>untuk pembelian barang, foto<br>copy, pembelian ATK,<br>pembelian kertas, dll klik tools "isi data<br>SPL" Pilih komponen<br>yang akan dibuat<br>daftar SPL upload excel SPL Klik tools 'Cetak<br>Surat Pembelian<br>Langsung' untuk<br>melihat preview Klik to<br>untuk Ce: ools "Cetak"<br>: mencetak<br>SPL Isi data pada field<br>yang tersedia Klik 'Simpan' SELESA

## 6.5 Pembelian Langsung (SPL < 1 juta)

![](_page_14_Picture_0.jpeg)

![](_page_14_Picture_53.jpeg)

# 6.6 Swakelola oleh instansi pemerintah lain

![](_page_14_Figure_4.jpeg)

![](_page_15_Picture_0.jpeg)

![](_page_15_Picture_51.jpeg)

# 6.7 SPK Perorangan

![](_page_15_Figure_4.jpeg)

![](_page_16_Picture_0.jpeg)

![](_page_16_Picture_56.jpeg)

# 6.8 Addendum Tambah Kurang

![](_page_16_Figure_4.jpeg)

![](_page_17_Picture_0.jpeg)

![](_page_17_Picture_56.jpeg)

# 6.9 Addendum Perubahan Waktu

![](_page_17_Figure_4.jpeg)